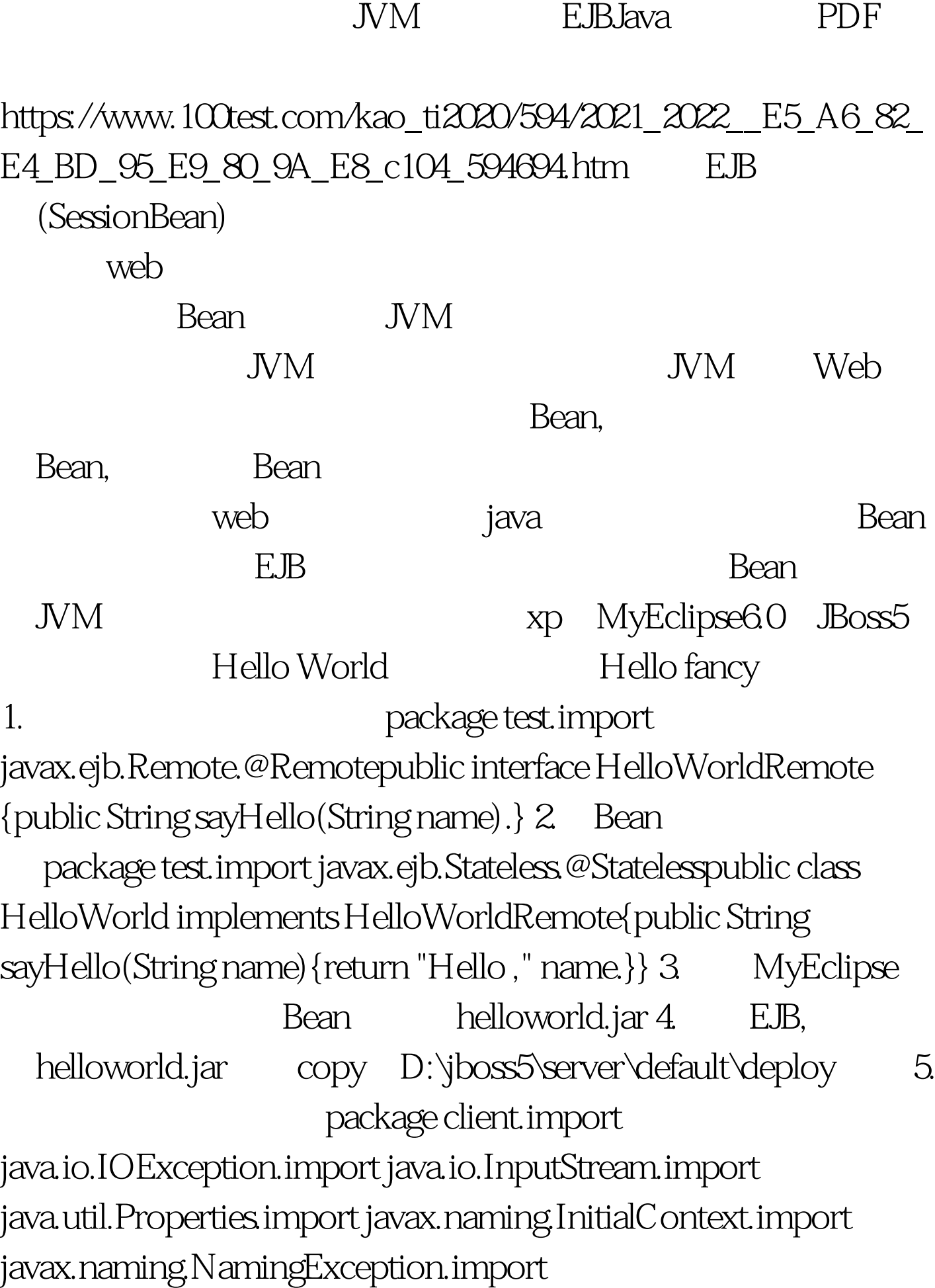

test.HelloWorldRemote./\*\*\*\*javac-d.\*.java--- \*\*java -Djava.ext.dirs=D:\clientLib TestHello ---

-Djava.ext.dirs=D:\clientLib jar \*\*\*@author rainsunneau\*\*/public class TestHello {public static void main(String[] args){ClassLoader loader = TestHello.class.getClassLoader().InputStream in = loader.getResourceAsStream("context-config.properties").Propertie s props = new Properties().try {props.load(in).try {InitialContext ctx = new InitialContext(props).HelloWorldRemote hello = (HelloWorldRemote)ctx.lookup("HelloWorld/remote"). System.out.println(hello.sayHello("fancy!")).} catch (NamingException e) {e.printStackTrace().}} catch (IOException e)  ${e.}$ printStackTrace $(.).\}$ } 6. JNDI

context-config.properties

java.naming.factory.initial=org.jnp.interfaces.NamingContextFactor yjava.naming.provider.url=192.168.1.108:1099java.naming.factory.p akgs=org.jboss.naming.org.jnp.interfaces 7. IDE

辈的帖子指点: 客户端程序向服务端请求一个对象的时候,返

Hello, fancy! 8.

置文件一同打包,并连同所需jar包,放到另外一台xp上测试

java - Djava.ext.dirs=D:\clientlib client.TestHello

javax.naming.CommunicationException

[java.rmi.ConnectException: Connection refused to host

stub and stub

 $h$ ostname $n=1$ hostname.vi /etc/hosts  $127.001$ 

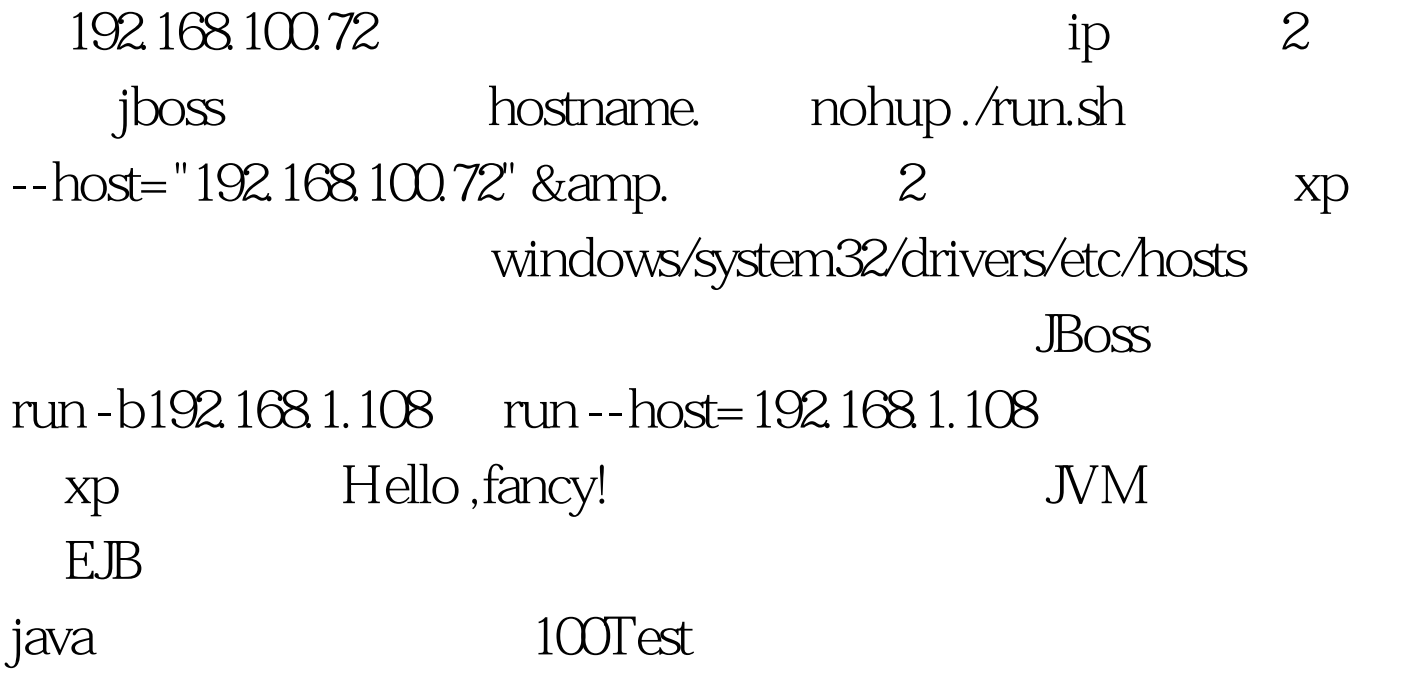

www.100test.com